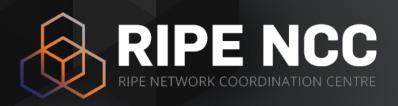

# **Local Internet Registry**

**Training Course** 

February 2024

RIPE NCC Learning & Development

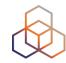

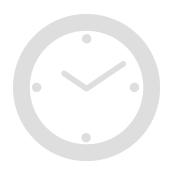

| 09:00 - 09:30 | Coffee, Tea |
|---------------|-------------|
| 11:00 - 11:15 | Break       |
| 13:00 - 14:00 | Lunch       |
| 15:30 - 15:45 | Break       |
| 17:30         | End         |

## Introductions

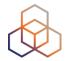

- Name
- Experience with the RIPE NCC
- Goals for today

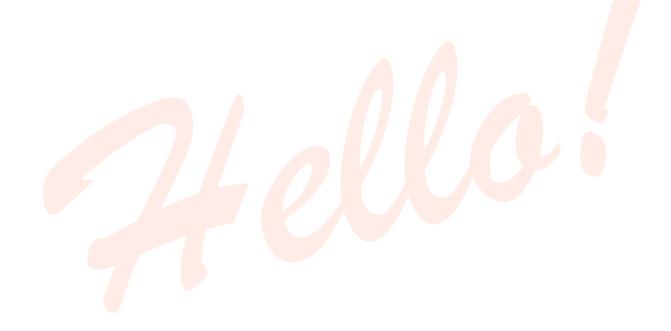

### **Overview**

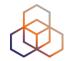

- The Internet Registry System
- Participating
- Being an LIR
  - Activity: Create an Access Account
- The RIPE Database
  - Activity: Querying the RIPE DB
- Getting Resources
- Transfers
- Distributing Resources
  - Activity: Making Assignments
  - Activity: Registering Assignments
- Managing Resources
  - Activity: Being an LIR Contact
- Tips and Tools

## **RIPE NCC Training Material**

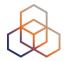

Please find your training material at the following link

https://www.ripe.net/training-material

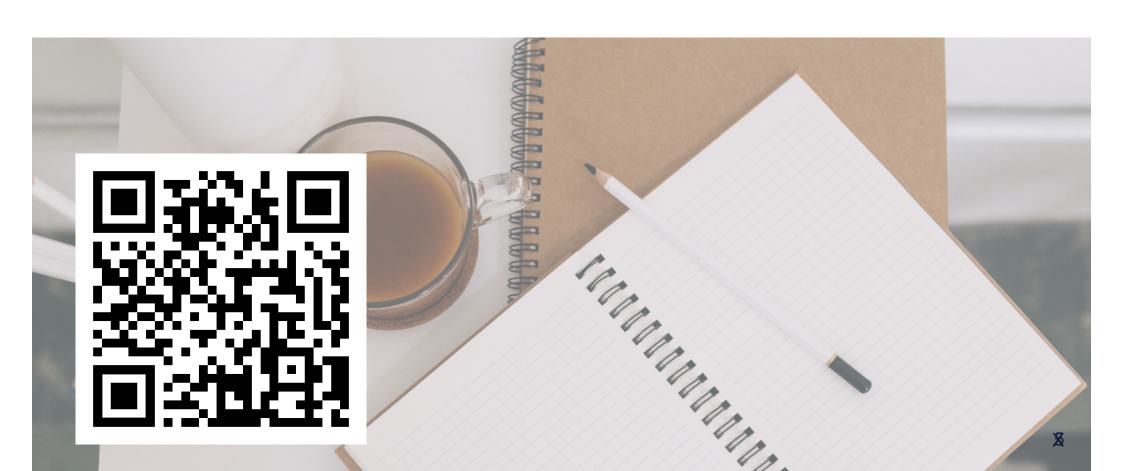

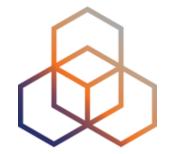

# The Internet Registry System

Section 1

## The Internet Registry System

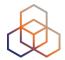

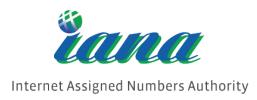

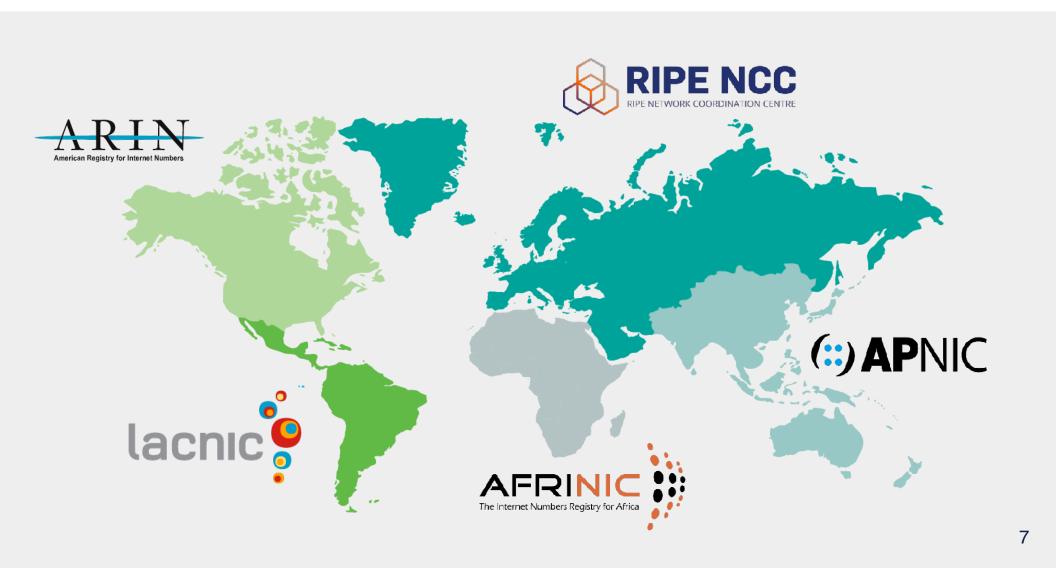

## **Distribution Hierarchy**

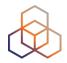

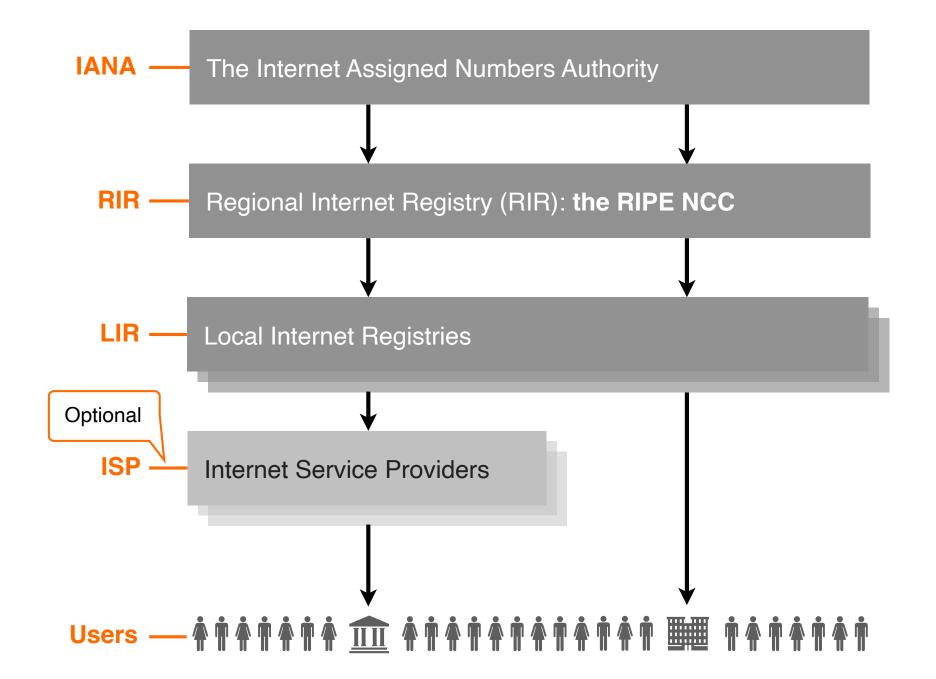

## **Regional Internet Registries**

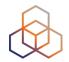

- Five RIRs worldwide
  - Not-for-profit organisations
  - Funded by membership fees
  - Policies decided by regional communities
  - Neutral, Impartial, Open, Transparent

RIRs Goals: Registration, Aggregation, Conservation

## **Goals: Registration**

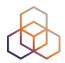

### • Why?

- Ensure uniqueness of Internet number resources
- Provide contact information

#### How?

- RIR whois databases

#### Results:

- IP address space used only by one organisation
- Information available on users of Internet number resources

## **Goals: Aggregation**

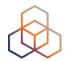

#### Why?

- Routing tables growing too fast
- Provide scalable routing solution for Internet

#### How?

- Encourage announcement of whole allocations
- Introduction of Classless Inter Domain Routing (CIDR)

#### Result:

- Growth of routing tables has slowed a bit

## **Goals: Conservation**

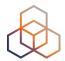

#### Why?

- IP addresses and AS Numbers are limited resources
- These resources were not used efficiently in the past

#### How?

- Introduction of CIDR
- Policies to ensure fair usage

#### Results:

- Growth in IP address space usage slowed down
- Resources were distributed based on need

## RIPE NCC

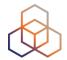

- Began operating in 1992
- Not-for-profit membership organisation
- 23,000+ Local Internet Registries (LIRs)
- Neutral, Impartial, Open, Transparent
- Provides administrative support to RIPE

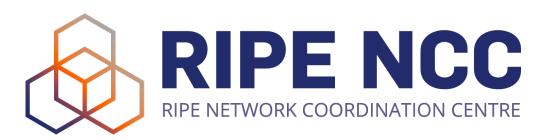

## Réseaux IP Européens (RIPE) Community

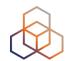

- Since 1989 discussion forum open to all parties interested
- Not a legal entity and no formal membership
- Develops policies
- Work done in Working Groups
- Activities are performed on a voluntary basis
- Decisions formed by consensus
- RIPE meetings twice a year

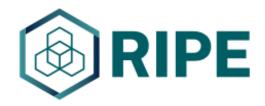

# Réseaux IP Européens (RIPE)

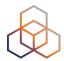

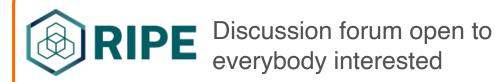

The RIPE community

**The RIPE Network Coordination Centre** 

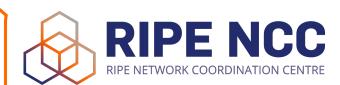

- ~160 employees
- Offices in Amsterdam and Dubai

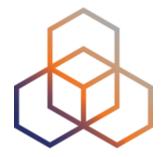

# **Participating**

Section 2

## **RIR Bottom-up Model**

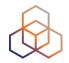

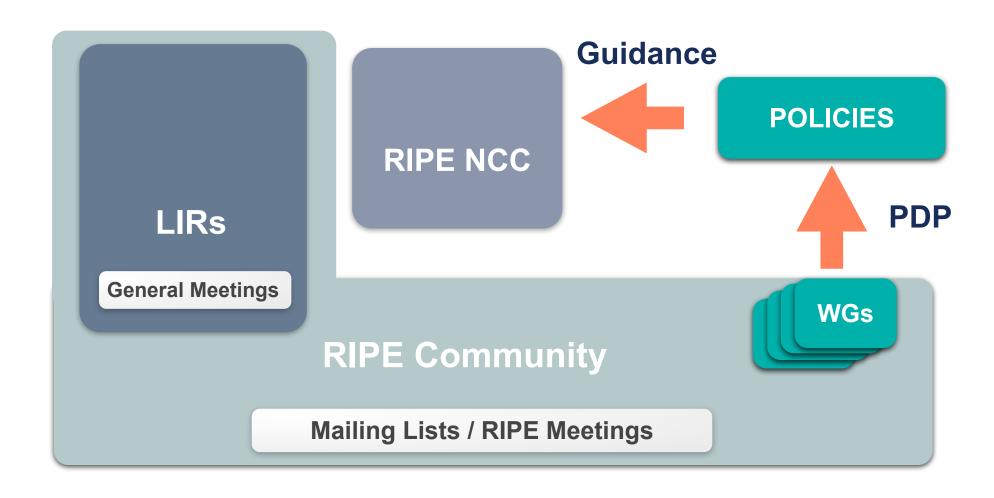

## **Working Groups**

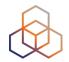

- Address Policy
- Routing
- Database
- Anti-abuse
- Cooperation
- DNS
- IPv6

- RIPE NCC Services
- Connect
- Open Source
- Measurement, Analysis and Tools
- IoT

## **Policy Development Process**

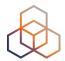

### Open

- Anyone can participate
- On mailing lists and at meetings

### Transparent

- List discussions archived publicly
- Meetings transcribed
- Developed bottom-up
  - YOU make the policies
  - The RIPE NCC implements them

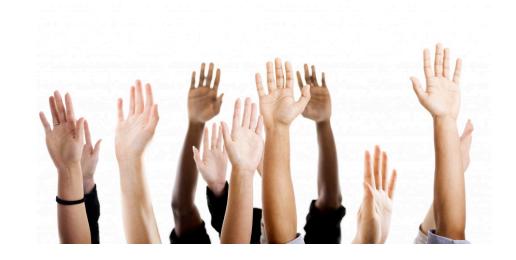

# Participating in the PDP

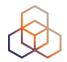

- Sign up for the Policy Development Process Announcements mailing list
  - Join in discussions about policy proposals
  - Stay up-to-date with new policies
  - Propose a new policy

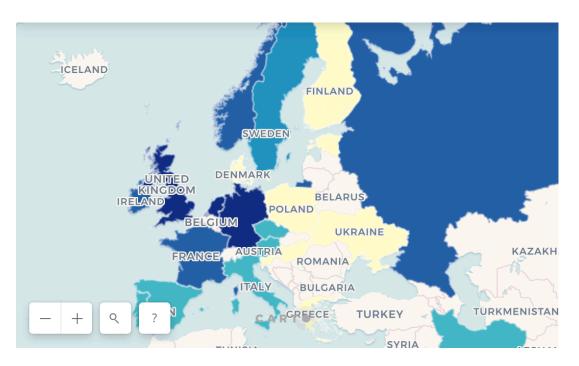

## When to Start a Policy Proposal?

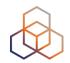

 When something is missing, outdated or can be improved in the policies

- When **not** to do it?
  - Disagreement with RIPE NCCs request evaluation First: Revision/Escalation
  - Changes to the RIPE NCC membership (charging, rules)
     Solution: RIPE NCC General Meeting

## **RIPE NCC General Meeting**

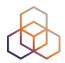

- During RIPE Meetings
- RIPE NCC members (LIRs) participate
- Discuss the RIPE NCC operations and activities
- Give feedback on the Budget and Activity Plan
- Vote on:
  - Charging Scheme, Resolutions
  - Executive Board membership
  - Financial Report

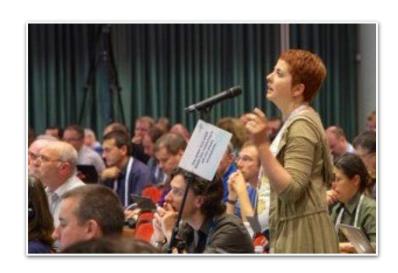

## Who Does What?

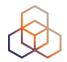

#### The RIPE community

- Creates & discuss proposals
- Seeks consensus

#### Working Group (WG) chairs

- Accept proposals
- Chair the discussions
- Decide if consensus has been reached

#### The RIPE NCC

- Acts as the secretariat to support the process
- Publishes policies documents and implement them

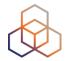

# Questions

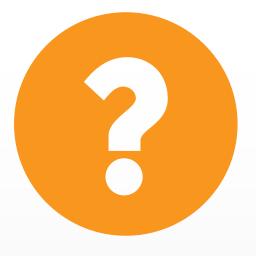

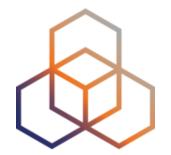

# Being an LIR

Section 3

## Being an LIR

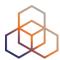

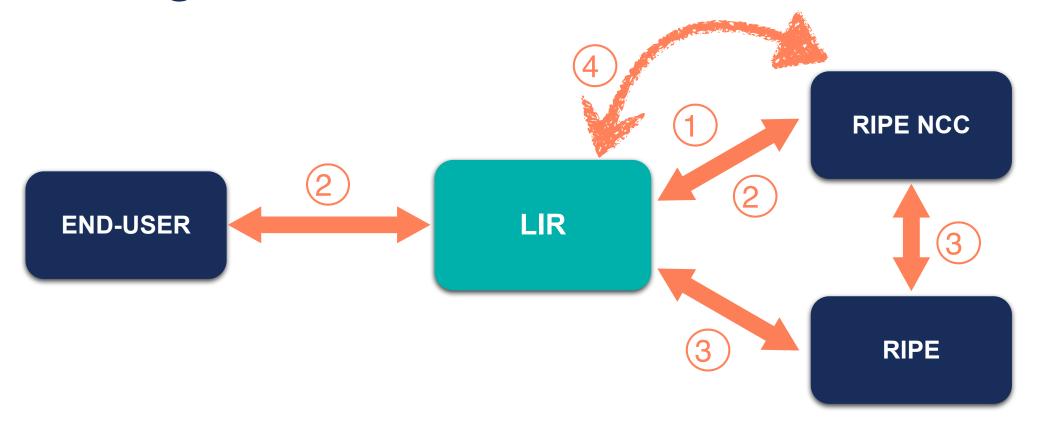

- 1 Register (fee)
  Updated LIR Info
- 3 PDP

- 2 IPs and ASNs Management Update DB
- 4 RIPE NCC Services / Tools

## What is in the Local Internet Registry?

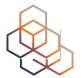

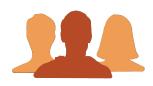

Name of the organisation or person operating the LIR

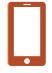

#### Contact Information

- Postal address
- Phone numbers
- Email addresses

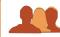

User Accounts

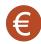

Billing details

- Allocations
- Pl assignments

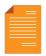

#### IPv4 & IPv6

- Allocations
- Pl assignments

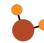

**AS Numbers** 

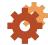

Preferences

## What Should the RIPE NCC Know?

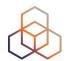

- If any of these change:
  - Company name
  - VAT number

- Company acquisitions and mergers
- Bankruptcy

Transfer of resources to another organisation

## **Closing LIRs**

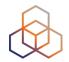

- The RIPE NCC may close an LIR if:
  - The LIR cannot be contacted by the RIPE NCC for a significant period of time
  - The LIR consistently violates RIPE community's policies
  - The LIR does not pay its fee
  - The LIR does not cooperate with RIPE NCC audits (ARC)

 The RIPE NCC takes on responsibility for address space held by closing LIRs

## **RIPE NCC Access Account**

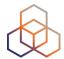

- For RIPE NCC services
- Free to create
- Can be associated with one or more LIRs

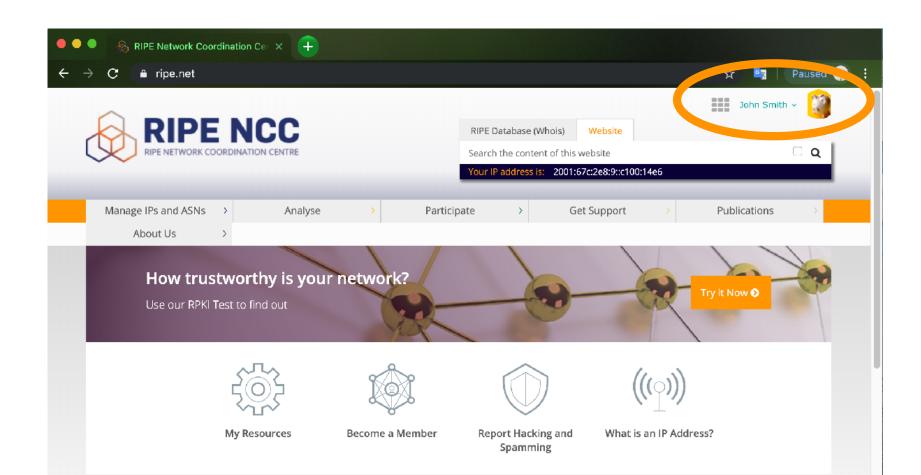

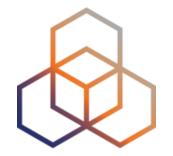

# Create an Access Account

**Activity 1** 

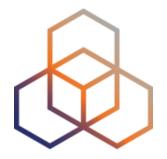

# **LIR Portal**

**Demonstration** 

## **Demo: LIR Portal Overview**

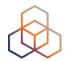

- Account details
- Resources details
- Communicating with the RIPE NCC:
  - Request resources
  - Create tickets
  - Sign up for a training or webinar

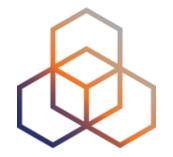

# The RIPE Database

Section 4

## The purpose of the RIPE Database

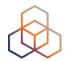

- Registry of who holds IP addresses and ASNs
- Keeps contact information
  - For troubleshooting, notifying outages, etc.
- Publishing routing policies
- Provisioning reverse DNS

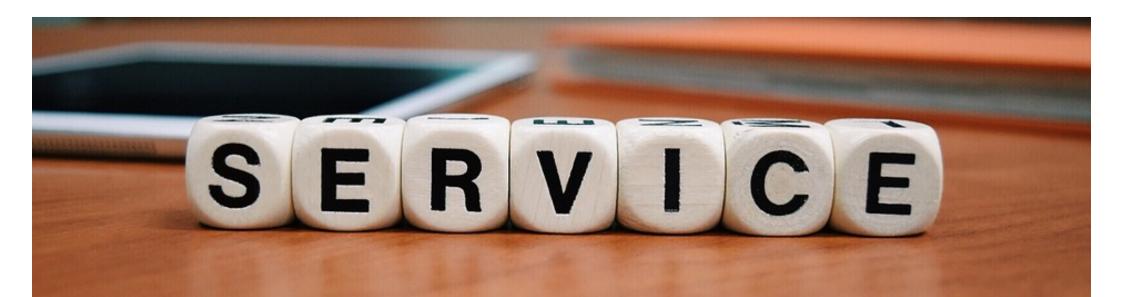

# **RIPE Database Objects**

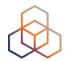

| IPs and ASNs |          | Contact In   | Contact Information |  |
|--------------|----------|--------------|---------------------|--|
| inetnum      | inet6num | organisation | person              |  |
| aut-num      |          | role         |                     |  |
| Routing      |          |              |                     |  |
|              | route    | route6       |                     |  |
|              |          |              |                     |  |
|              | as-set   |              |                     |  |
| Reverse DI   | NS       | Obje         | ct Protection       |  |
| domain       |          | mnt          | tner                |  |

### **RIPE Database Attributes**

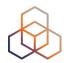

• Information in Objects is stored in pairs:

#### **Attribute-name: Attribute-value**

| person:  | Jean Blue        |                            |
|----------|------------------|----------------------------|
| address: | Sesame Street 1  |                            |
| phone:   | +1 555 0101      |                            |
| email:   | john@example.com |                            |
| nic-hdl: | JS123-RIPE       |                            |
| mnt-by:  | RED-MNT          | mntner: RED-MNT            |
|          |                  | auth: SSO john@example.com |

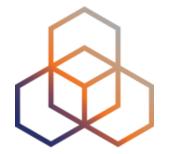

# **Querying the RIPE Database**

### **Querying the RIPE Database**

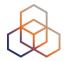

- Web interface
- Command line

- Full Text Search
- Restful API (XML/JSON)

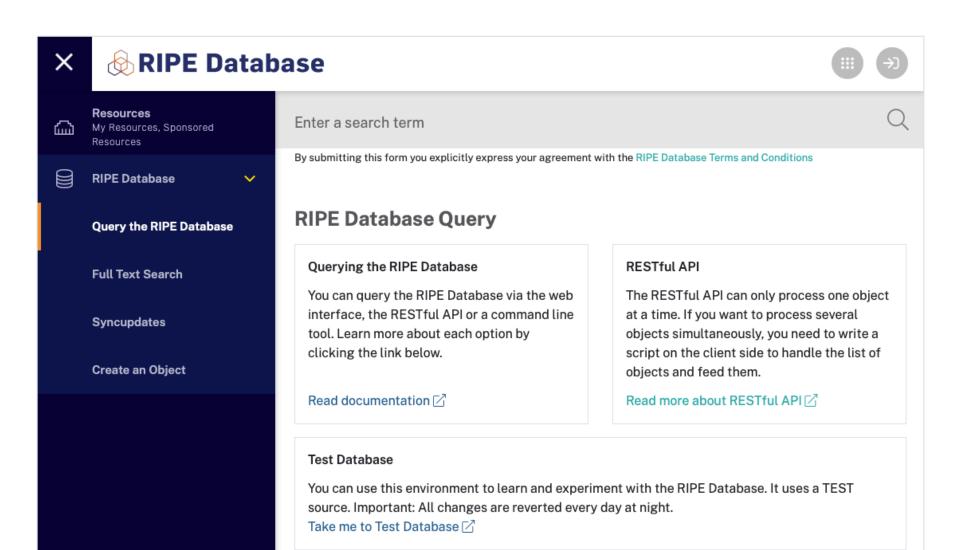

### **Querying with Flags**

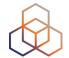

- For finding additional information
  - Insert flag in front of the query:
  - -m 193.0.16.0/21
  - Or check appropriate box in a tab

Example, "Hierarchy Flags":

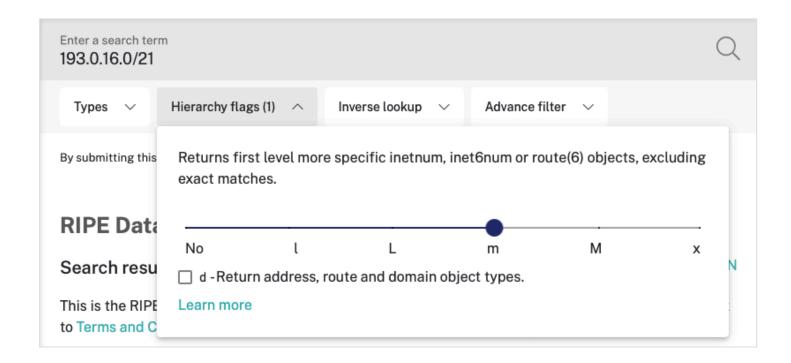

### More Specific inetnums: -m

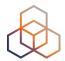

-m 193.0.24.0/21

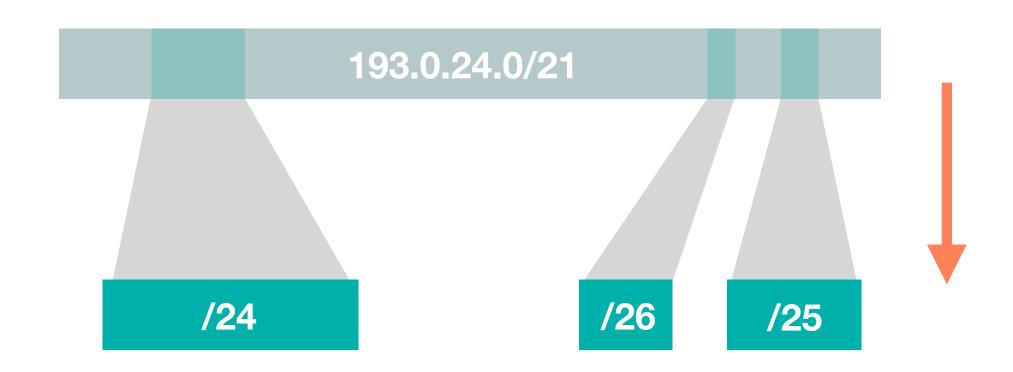

### More Specific inetnums: -M

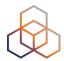

-M 193.0.24.0/21

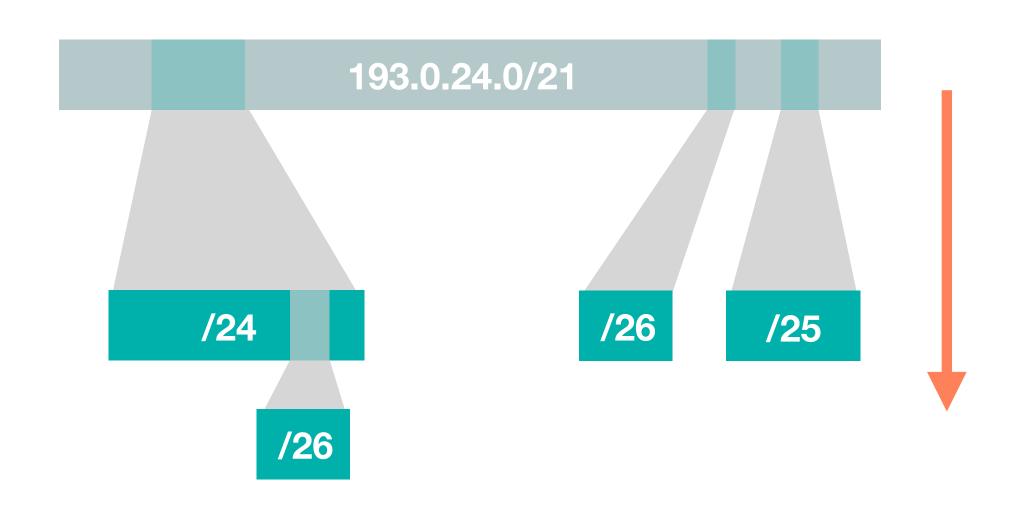

### Less Specific inetnums: -I

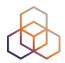

-1 193.0.25.0/24

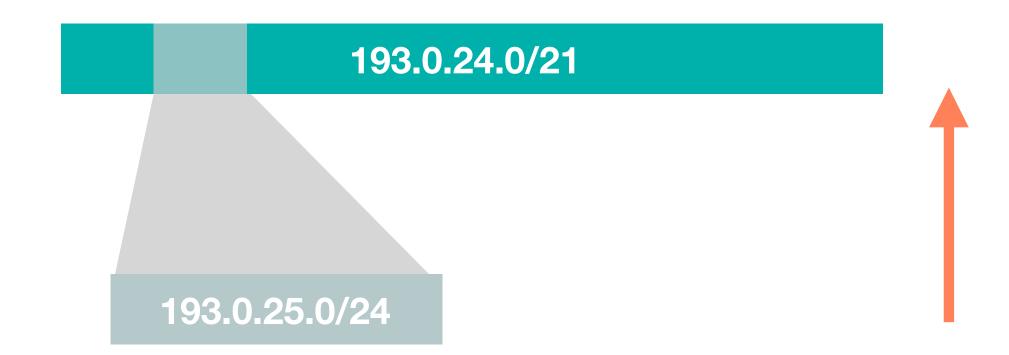

### Less Specific inetnums: -L

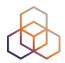

-L 193.0.25.0/24

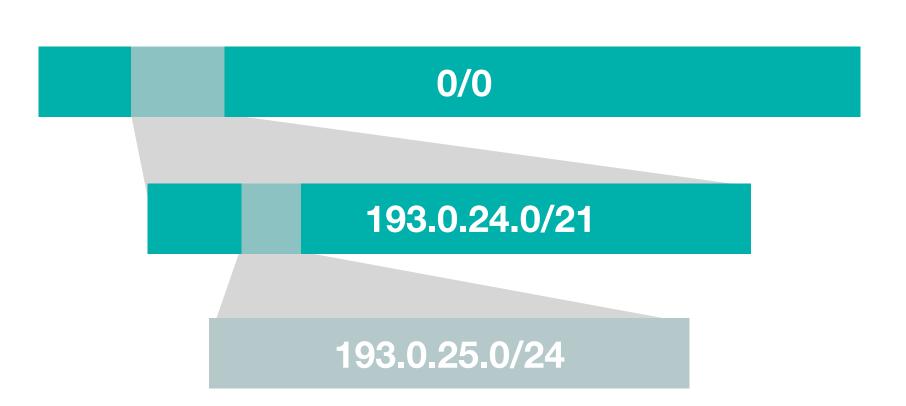

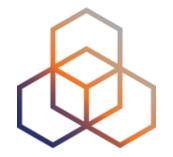

## **Querying the RIPE Database**

**Activity 2** 

### **Activity: Querying the RIPE Database**

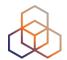

#### Time

- 15 minutes

#### Goal

- Learn to use the web interface to find information in RIPE DB

#### Tasks

- Find contact information about an IP address
- Look for the IP address space of an LIR

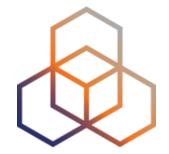

### **Updating the RIPE Database**

### **Protecting Objects**

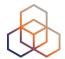

person: Jean Blue

address: My Street 9876

address: Office 123

phone: +31 20 876 5432

e-mail: jean@example.net

nic-hdl: JB123-RIPE

mnt-by: LIR-MNT

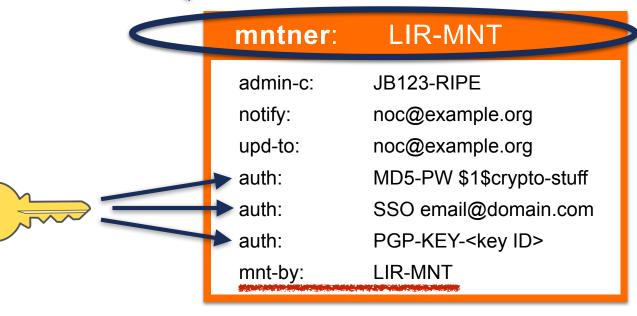

### **Update after a Query Result**

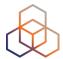

Responsible organisation: Reseaux IP Europeens Network Coordination Centre (RIPE NCC) Abuse contact info: abuse@ripe.net

193.0.24.0 - 193.0.30.255inetnum:

RIPENCC-MEETING-PUBLIC netname:

Reseaux IP Europeens Network Coordination Centre (RIPE NCC) descr:

RIPE NCC Training Services & RIPE Meetings remarks:

This space is used as public space during RIPE meetings remarks:

country: NL

admin-c: BRD-RIPE

tech-c: OPS4-RIPE

ASSIGNED PA status:

mnt-by: RIPE-NCC-MNT mnt-routes: RIPE-NCC-MNT

mnt-domains: RIPE-NCC-MNT

created: 2013-10-09T14:42:14Z

last-modified: 2017-12-04T14:40:127

RIPE source:

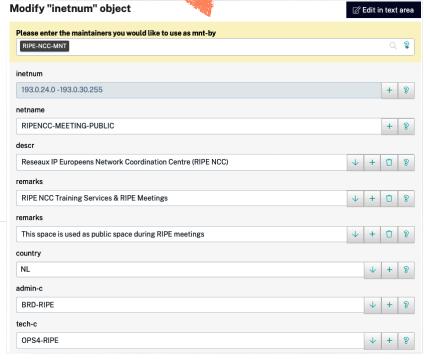

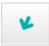

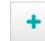

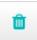

Update object

UPEstat 🕜

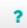

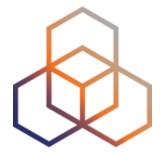

# **Creating Objects**

#### **Maintainer and Person/Role**

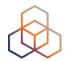

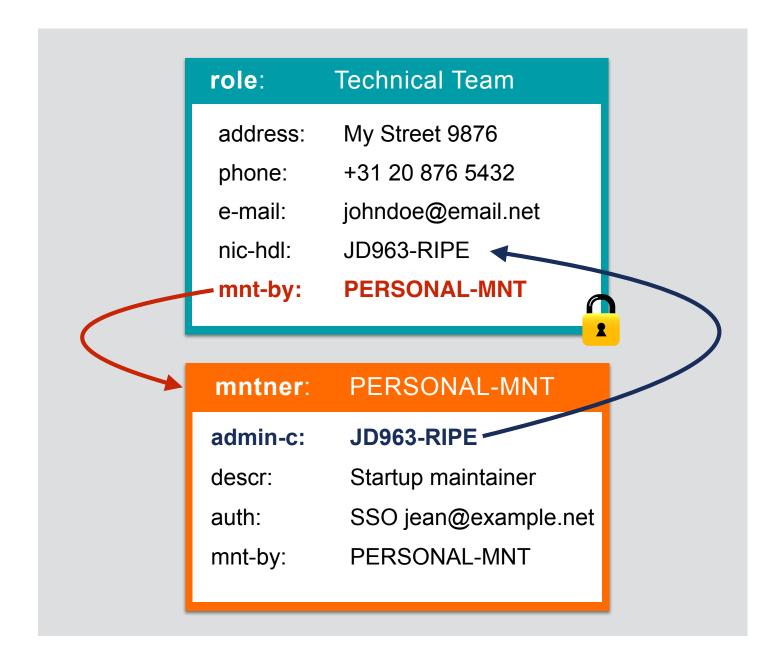

### **Create role and maintainer pair (1)**

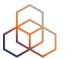

#### Select object type you would like to create

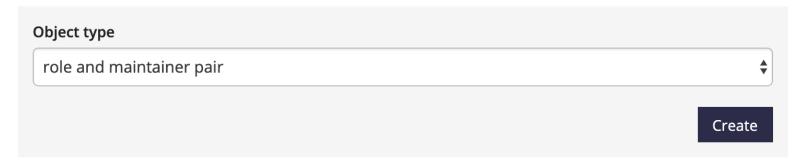

### Create role and maintainer pair (2)

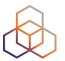

#### Create role and maintainer pair

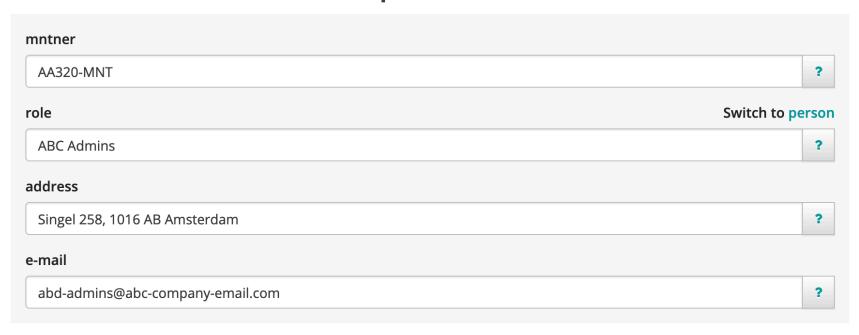

By submitting this form you explicitly express your agreement with the RIPE Database Terms and Conditions

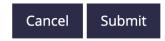

Instead of a role, you can create a person object

### Create role and maintainer pair (3)

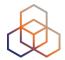

Your objects have been successfully created

#### role with primary key "AA3-TEST"

role: ABC Admins

address: Singel 258, 1016 AB, Amsterdam

e-mail: abc-admins@abc-company-email.com

nic-hdl: AA3-TEST

mnt-by: AA320-MNT

created: 2019-10-16T11:52:09Z last-modified: 2019-10-16T11:52:09Z

source: TEST

#### mntner with primary key "AA320-MNT"

mntner: AA320-MNT

admin-c: AA3-TEST

upd-to: john.smith@abc-company-email.com

auth: SSO john.smith@abc-company-email.com

mnt-by: AA320-MNT

created: 2019-10-16T11:52:09Z last-modified: 2019-10-16T11:52:09Z

source: TEST

### **Creating an object (1)**

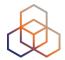

- Webupdates
- Syncupdates

- Email updates
- Restful API (XML/JSON)

You are editing Reseaux IP Europeens Network C... 🔻

#### Select object type you would like to create

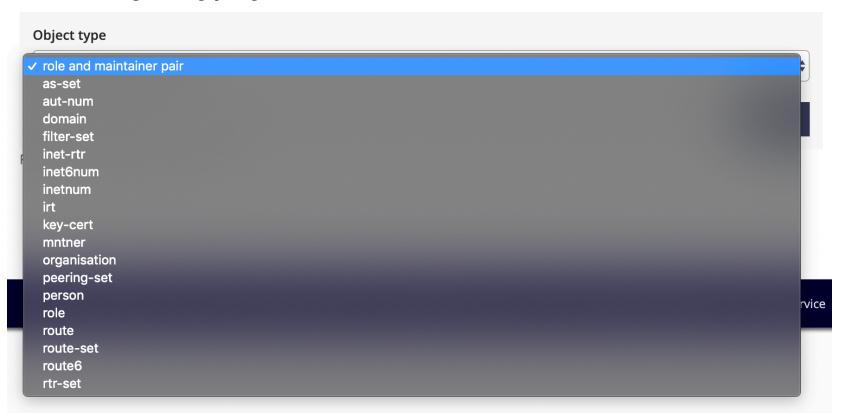

### **Creating an object (2)**

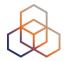

Choose a mntner to protect the new object

# Create "inetnum" object Please enter the maintainers you would like to use as mnt-by Type maintainer name

Or choose a person object for admin-c (only mntners)

#### Create "mntner" object

| Please select your administrative contact before creating the shared maintainer object |   |   |  |  |
|----------------------------------------------------------------------------------------|---|---|--|--|
|                                                                                        | Q | ? |  |  |
| Don't have an administrative contact? Create maintainer and person pair                |   |   |  |  |

### **Creating an object (3)**

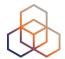

#### Create "inetnum" object

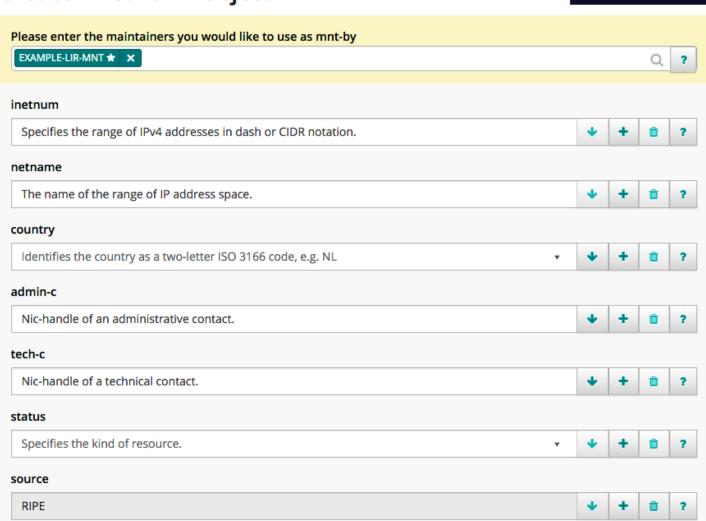

By submitting this form you explicitly express your agreement with the RIPE Database Terms and Conditions

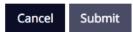

☑ Create in text area

### **Creating an object (4)**

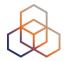

Your object has been successfully created

#### inetnum with primary key "193.0.30.0 - 193.0.30.255"

inetnum: 193.0.30.0 - 193.0.30.255

netname: CUSTOMER-NETWORK-001

descr: The IPv4 network of customer 001

country: NL

admin-c: GV5919-RIPE

tech-c: GV5919-RIPE

status: ASSIGNED PA

mnt-by: EXAMPLE-LIR-MNT

created: 2015-12-24T10:02:59Z

last-modified: 2015-12-24T10:02:59Z

source: RIPE

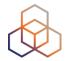

# Questions

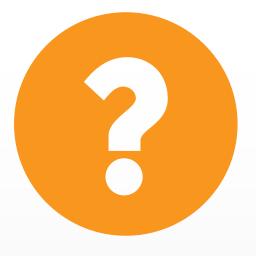

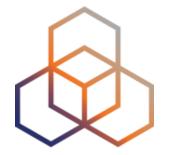

# **Getting Resources**

Section 5

### **Terminology**

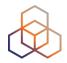

#### Allocation

- Block of IP addresses reserved for future use

#### Assignment

- A chunk of addresses from an allocation that is used:
- in your own infrastructure
- in an End User network

### **Types of Address Space**

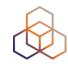

#### PA = Provider Aggregatable

- Blocks given to LIRs
- Distributed further to other users
- When customers change ISP, the IPs go back to LIR

#### PI = Provider Independent

- Blocks given directly to a user for their own network
- User takes IPs with them if they change ISP

### **PA versus PI**

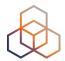

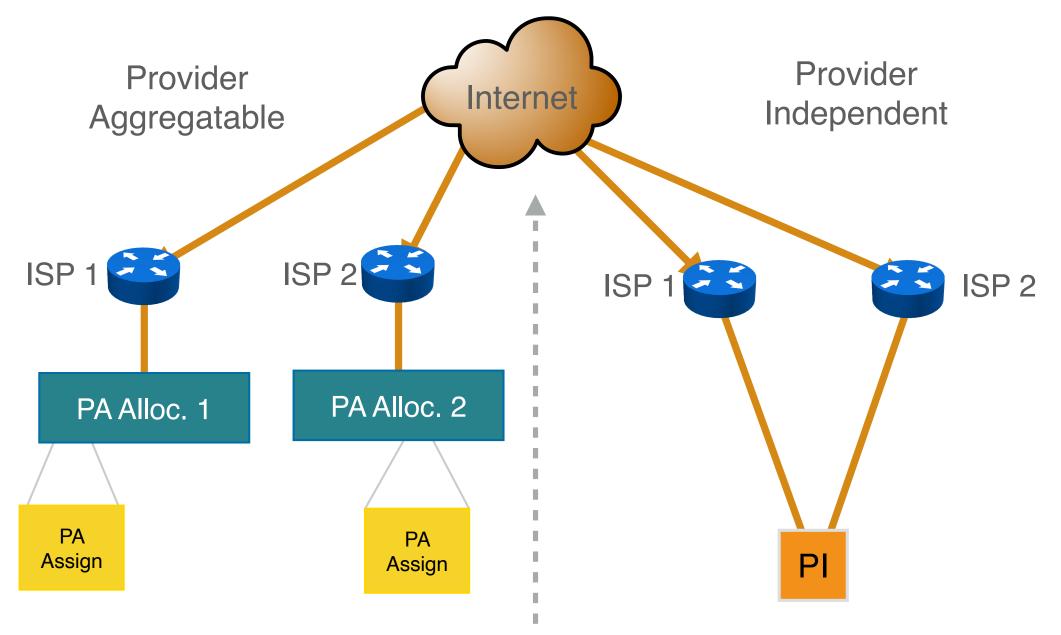

### IPv4: How it used to be

/8 = 16,77 million IPv4 addresses

/**16** = 65536 IPv4 addresses

/24 = 256 IPv4 addresses

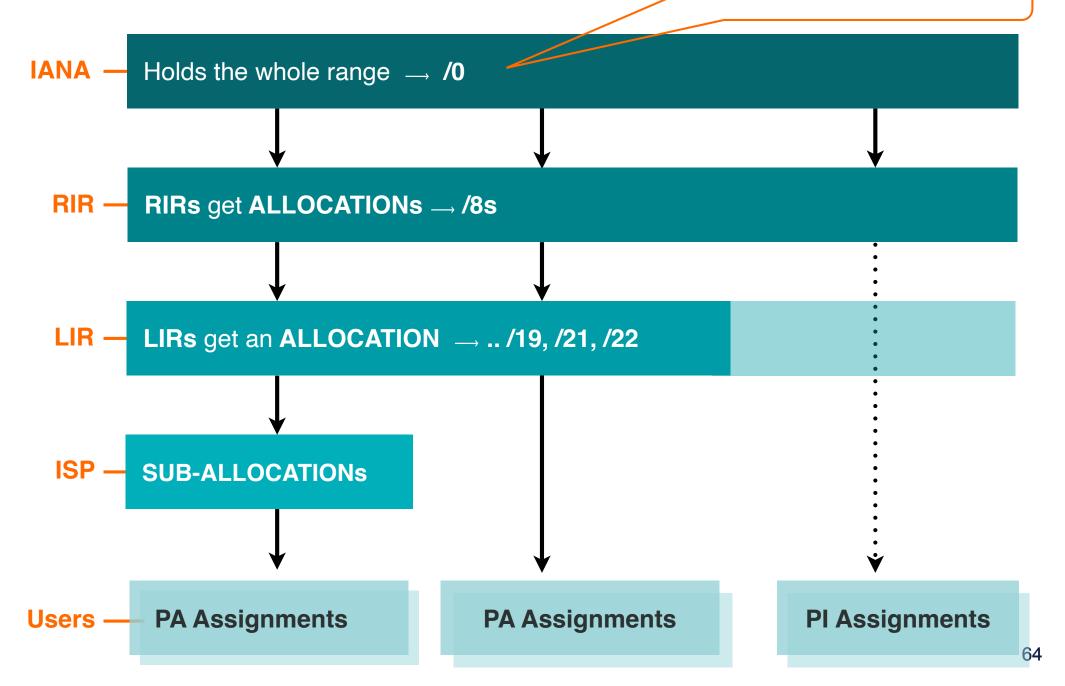

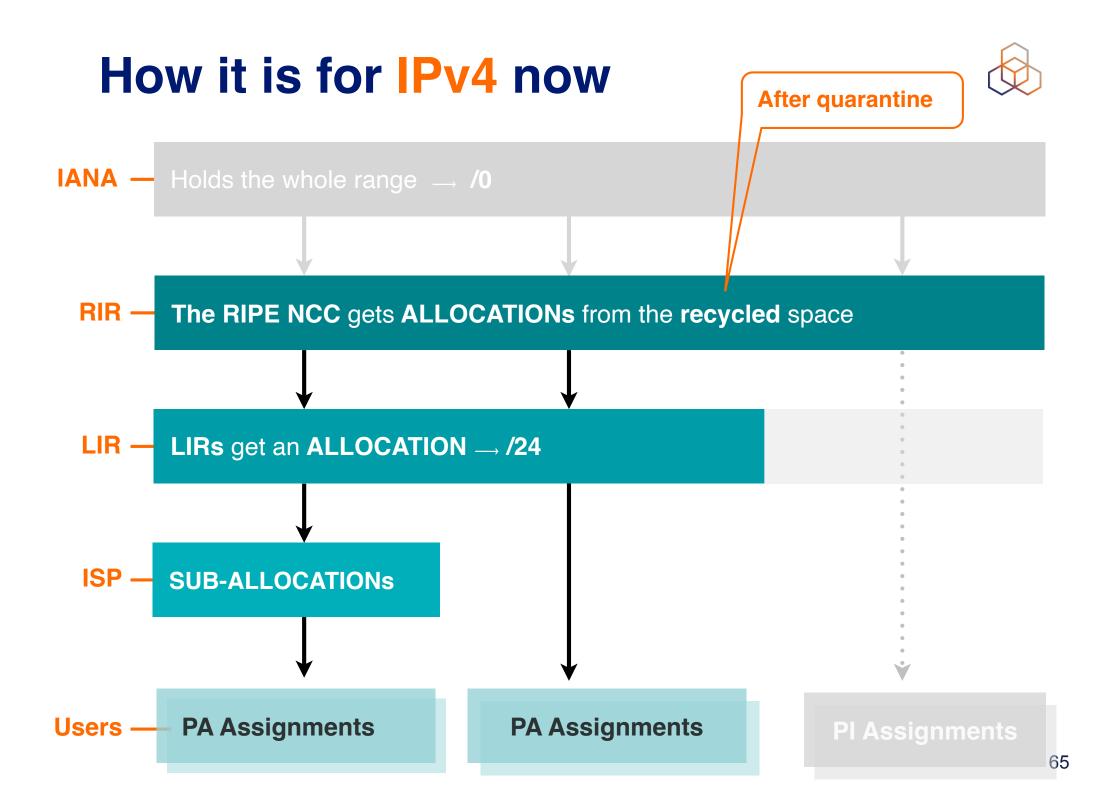

#### How it works for IPv6

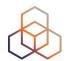

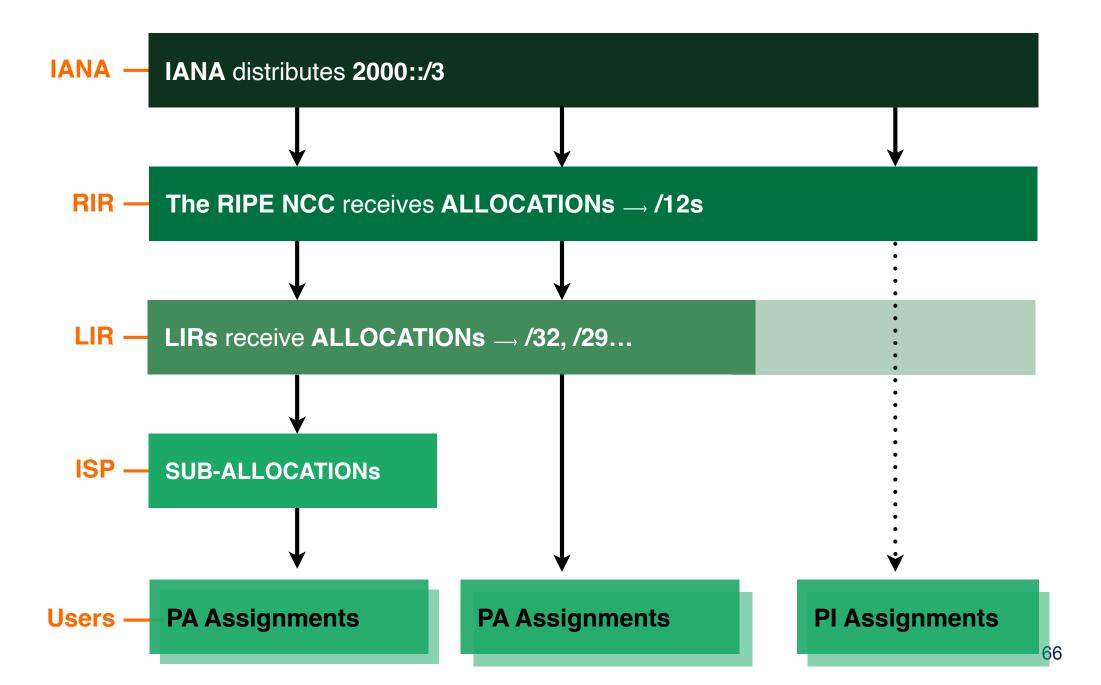

#### **Sub-allocations**

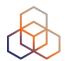

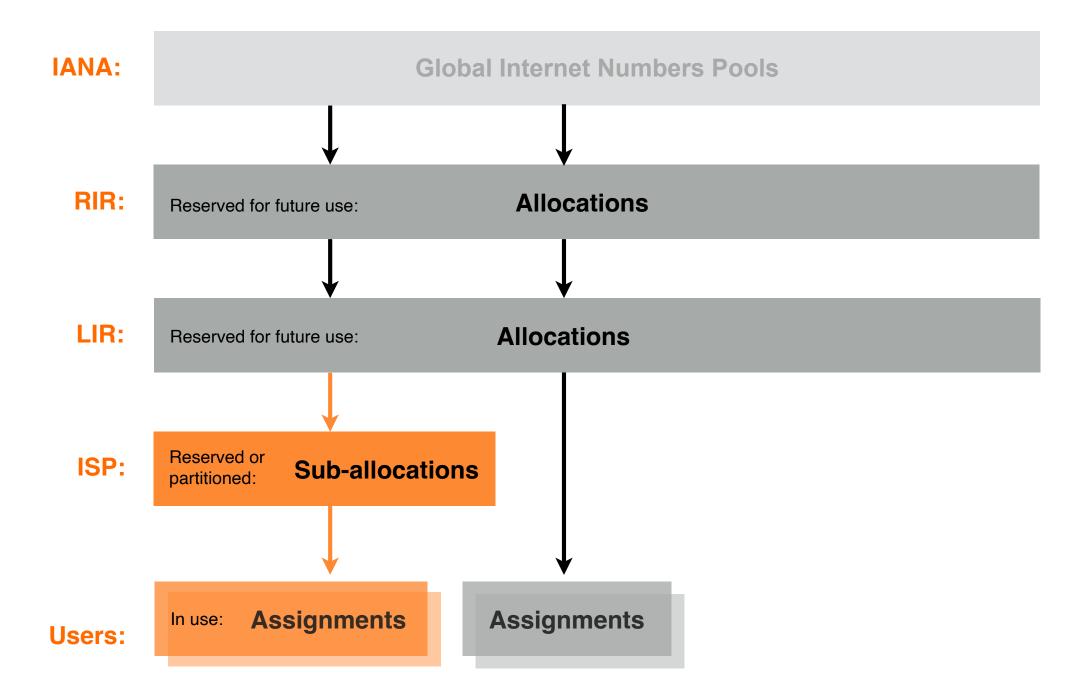

### First IPv6 Allocation

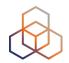

- Have mntner, person and role objects ready
- Submit the First IPv6 Allocation Request form
  - Have a plan for making assignments within two years
- Minimum allocation size is /32
  - Up to a /29 without additional justification
  - More if justified by customer numbers and the extent of the infrastructure
  - Additional bits based on hierarchical and geographical structure, planned longevity and security levels

### Requesting an IPv6 PI Assignment

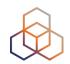

- PI Assignment for End-Users need a Sponsoring LIR
- Needs organisation, person and mntner objects
- Minimum size = /48
- Send us:
  - PI Assignment Request Form
  - End User Assignment Agreement
  - Company registration document or picture ID (for a private individual)

### **IPv6 PI Assignments**

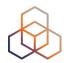

- Cannot be further sub-assigned to other organisations
- Allowed to give separate addresses (not prefixes) to:
  - Visitors, server or appliance, point-to-point link to 3rd party

| inet6num:    | 2001:db8:1234::/48 |
|--------------|--------------------|
| descr:       | Some PI Assignment |
| status:      | ASSIGNED PI        |
| mnt-by:      | RIPE-NCC-END-MNT   |
| mnt-by:      | ENDUSER-MNT        |
| mnt-routes:  | <b>ENDUSER-MNT</b> |
| mnt-domains: | ENDUSER-MNT        |

- Yearly charges for PI Assignments
  - See the RIPE NCC Charging Scheme

### **IPv4 Allocation: The Waiting List**

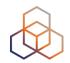

- Submit the IPv4 Allocation Request form
  - Use the same **mntner**, **person/role** objects from the IPv6 allocation

- Each LIR is put on the first-come-first-served waiting list to get one /
   24 block
  - = 256 IPv4 addresses

Cannot be transferred for 24 months after receiving it

### **IPv4 PI Assignments**

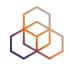

- Since IPv4 exhaustion, no new Pl assignments
- No sub-assigning allowed
- Yearly charges for PI Assignments
  - See the RIPE NCC Charging Scheme

Convert LIR PI assignments into PA allocations

### **Autonomous System Numbers**

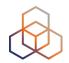

### Assignment requirements

- Address space
- Multihoming
- One AS Number per network
- For LIR itself
- For End User
  - Sponsoring LIR requests it for End User

#### 32-bit is the default

- 16-bit available on request

# PI / ASN and Sponsoring LIR

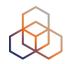

- Options for End Users without sponsoring LIR holding PI / ASN:
  - Sign End User Agreement with an LIR
  - Become an LIR themselves
  - Return the resources

- Sponsoring LIR is published in the RIPE Database
  - "sponsoring-org:" attribute

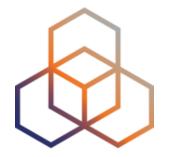

# Getting IPs and ASNs

**Demonstration** 

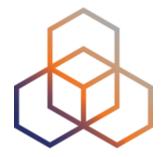

# **Transfers**

Section 6

### **Types of Transfers**

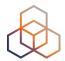

PA allocations

between RIPE NCC members

**Merger or Acquisition** 

PI assignments

between End Users

From Legacy Space

**AS** numbers

between End Users

Inter-RIR

### **AS Number Transfers**

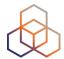

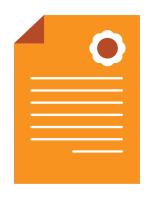

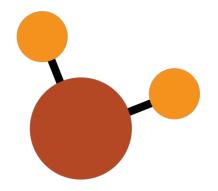

TEMPORARY
PERMANENT

SPONSORED BY
YOUR LIR

### **IPv4 Allocation Transfers**

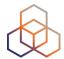

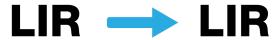

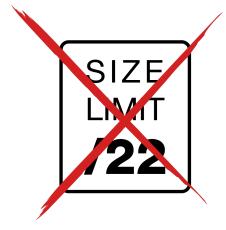

TEMPORARY
PERMANENT

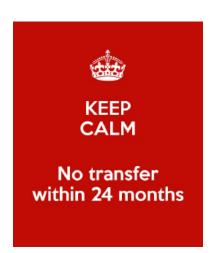

## **IPv4 PI Assignment Transfers**

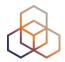

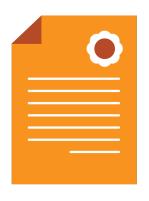

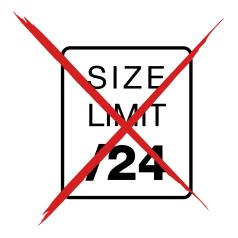

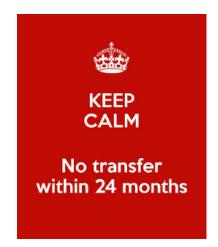

**TEMPORARY** 

**PERMANENT** 

SPONSORED BY
YOUR LIR

### **Transfers Restrictions**

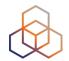

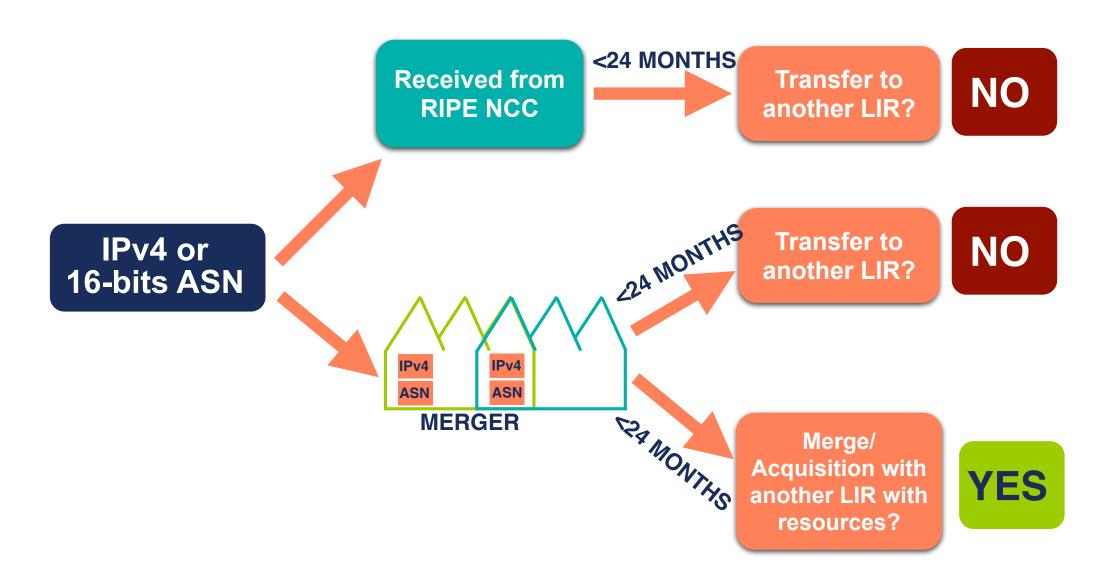

### **IPv6 Allocation Transfers**

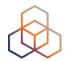

LIR -> LIR

MIN SIZE /32

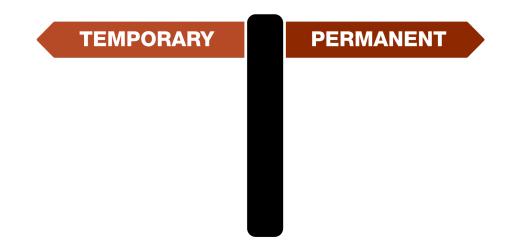

# **IPv6 PI Assignment Transfers**

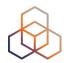

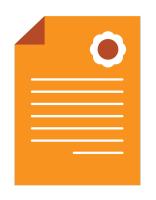

MIN SIZE /48

TEMPORARY
PERMANENT

SPONSORED BY
YOUR LIR

# **Transfers: How to Request**

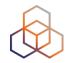

- Use the "Request Transfer" wizard
- Include the following information & documents:
  - IPv4 / IPv6 / ASN being transferred
  - company names and contact details
  - company registration papers
  - Transfer Agreement

- For PI transfers, sponsoring LIR agreement is needed too

### **Inter-RIR Transfers**

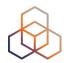

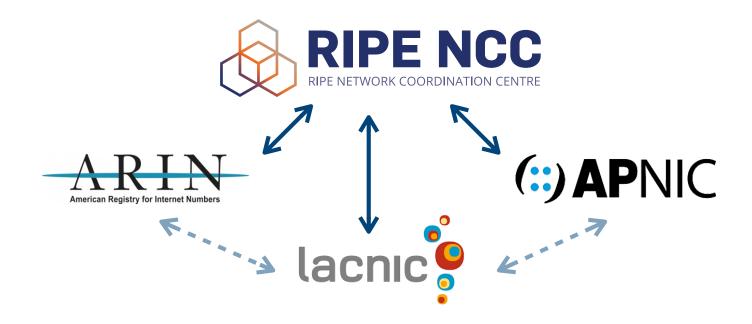

- Between RIRs with compatible policies (ARIN, APNIC, LACNIC)
- IPv4 addresses and AS Numbers (including legacy)
- Send your request to <u>inter-rir@ripe.net</u>

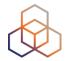

# Questions

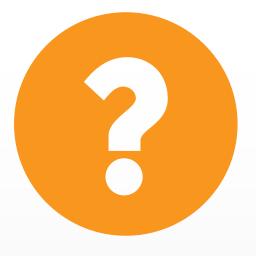

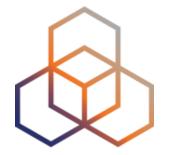

# Distributing Resources

Section 7

### **How Much Address Space?**

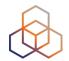

- Think about how the network will be split up
- Subnets are used to group hosts

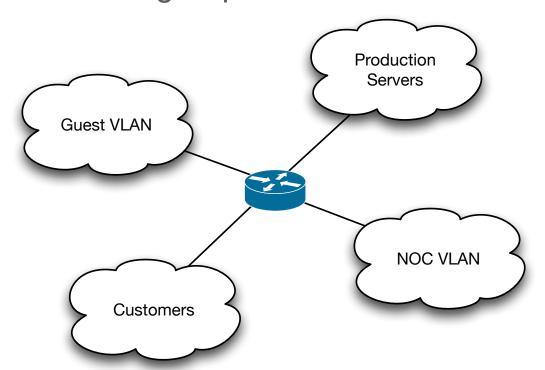

Calculate how much address space you will need!

### **IPv4 Subnets**

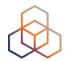

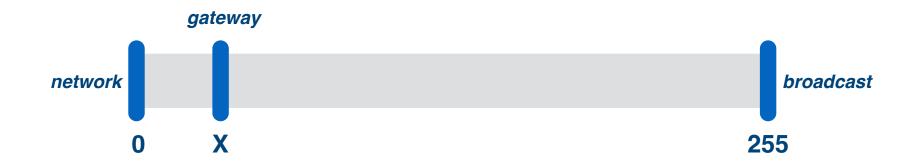

- 3 IPs required for each subnet
  - network
  - broadcast
  - gateway

- Usable IPs = [subnet size] 3 IPs
  - /24 = 256 IPs = 256 3 = 253 usable IPs

### **IPv6 Subnets**

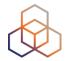

/64 = 1 subnet = 18,446,744,073,709,551,616 IPs

. . .

/60 = 16 subnets

. . .

/56 = 256 subnets

. . .

/52 = 4096 subnets

. . .

/48 = 65536 subnets

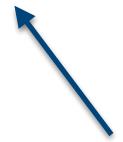

In IPv6,
amount of hosts
in a subnet is
irrelevant!

### **IPv6 Assignments**

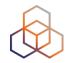

- Default IPv6 subnet = /64
- Every "end site" can be assigned between /64 and larger without prior approval of the RIPE NCC
  - Keep assignment documentation in case of audit!
- Assignments for your own infrastructure
  - /48 per Point of Presence
  - Additional /48 for the core network

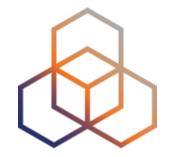

# **Making Assignments**

**Activity 3** 

## **Activity: Making assignments**

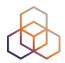

#### Time

- 30 minutes

#### Goal

- Understand and practice the Assignment Process

#### Task

- Ask the End User for more information, if needed
- Decide the assignment sizes
- How would you document the assignments?

# **Making assignments - Solution**

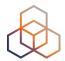

IPv4

| Service              | Now                   | 1 Year                | 2 Years                 | IPv4 Prefix |
|----------------------|-----------------------|-----------------------|-------------------------|-------------|
| Shared<br>Webhosting | (150/10) + 3 = 18 IPs | (300/10) + 3 = 33 IPs | (600 / 10) + 3 = 63 IPs | /26         |
| SSL<br>Webhosting    | 7 + 3 = 10 IPs        | 14 + 3 = 17 IPs       | 28 + 3 = 31 IPs         | /27         |
| Infrastructure       |                       | 10 + 3 = 13 IPs       |                         | /28         |

### IPv6

- A prefix with at least 3 /64s. Make it easy, use a /48

## **IPv6** Registration in the Database

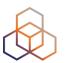

 All assignments and sub-allocations must be registered to make them valid!

#### Assignment

| inet6num: | 2001:db8:aaaa::/48 |
|-----------|--------------------|
| descr:    | Customer 321       |
| country:  | EU                 |
| admin-c:  | LA789-RIPE         |
| tech-c:   | LA789-RIPE         |
| status:   | ASSIGNED           |
| mnt-by:   | LIR-MNT            |
|           |                    |

#### Sub-allocation

| inet6num: | 2001:db8:f000::/36 |
|-----------|--------------------|
| descr:    | Branch office #1   |
| country:  | EU                 |
| admin-c:  | LA789-RIPE         |
| tech-c:   | LA789-RIPE         |
| status:   | ALLOCATED-BY-LIR   |
| mnt-by:   | LIR-MNT            |
| _         |                    |

# **Grouping Customer Assignments**

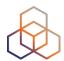

**inet6num:** 2001:db8::/36

descr:DSL customersadmin-c:LA789-RIPEtech-c:LA789-RIPE

status: AGGREGATED-BY-LIR

assignment-size: 48

mnt-by: LIR-MNT

inet6num: 2001:db8:103::/48

inet6num: 2001:db8:102::/48

inet6num: 2001:db8:101::/48

inet6num: 2001:db8:100::/48

descr: Customer 321

country: EU

admin-c: LA789-RIPE tech-c: LA789-RIPE status: ASSIGNED

mnt-by: LIR-MNT

### **IPv4** Resources

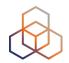

- LIRs are allocated only one /24
  - More IPv4 space through transfers
  - Assignment size is limited to total of IPv4 space an LIR holds

All assignments must be registered correctly in the RIPE Database

http://www.ripe.net/ripe/docs/ipv4-policies.html

## **IPv4** Registration in the Database

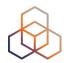

 All assignments and sub-allocations must be registered to make them valid!

#### Assignment

| inetnum: | 10.0.3.0 - 10.0.3.255 |  |
|----------|-----------------------|--|
| descr:   | Customer 321          |  |
| country: | EU                    |  |
| admin-c: | LA789-RIPE            |  |
| tech-c:  | LA789-RIPE            |  |
| status:  | <b>ASSIGNED PA</b>    |  |
| mnt-by:  | LIR-MNT               |  |
|          |                       |  |

#### Sub-allocation

| inetnum: | 10.0.1.0 - 10.0.2.255 |
|----------|-----------------------|
| descr:   | Branch office #1      |
| country: | EU                    |
| admin-c: | LA789-RIPE            |
| tech-c:  | LA789-RIPE            |
| status:  | SUB-ALLOCATED PA      |
| mnt-by:  | LIR-MNT               |
| -        |                       |

### Infrastructure vs. End User

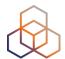

#### Infrastructure

**Blocks for connections to End Users:** 

- Point of Presence
- Point-to-Point
- Broadband address pools

(Also LIRs own network)

#### **End User**

Their equipment, their location

- End User networks
- Offices
- Co-located subnets

### Infrastructure vs. End User

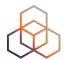

#### Infrastructure

Blocks for connections to End Users:

- Point of Presence
- Point-to-Point
- Broadband address pools

(Also LIRs own network)

#### **Grey Area**

Co-location
Server housing
Web hosting
Application Services

#### **End User**

Their equipment, their location

- End User networks
- Offices
- Co-located subnets

When the End User has a few addresses out of a larger address block

If the End User has a separate subnet

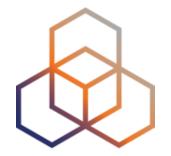

# Registering the Assignments

**Activity 4** 

# **Activity: Registering an Assignment**

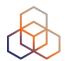

#### Time

- 25 minutes

#### Goal

- Practice how to register an assignment

#### Task

- Use the assignment from the previous activity
- Choose the range(s) from your allocation
- Create the inetnum and inet6num objects in the TEST RIPE Database

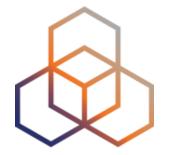

# **Managing Resources**

Section 8

## **Managing IPv6 Address Space**

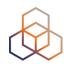

### Consider your mental health

- Use assignments on 4-bit boundary

#### Don't be too conservative

- Business customers often get a /48
- /56 is a popular size for residential customers

#### Use "AGGREGATED-BY-LIR"

- to group assignments of the same size

## **Managing IPv4 Address Space**

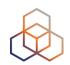

- LIRs can join the waiting list, and at some point get one /24 allocation (can be done only once)
  - Make classless assignments
  - inetnum does not have to be CIDR
  - Do not fragment your allocation
- Need is not a criteria for obtaining more IPv4 address space
- Keep the RIPE Database up to date

### ARC

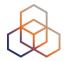

Assisted Registry Check

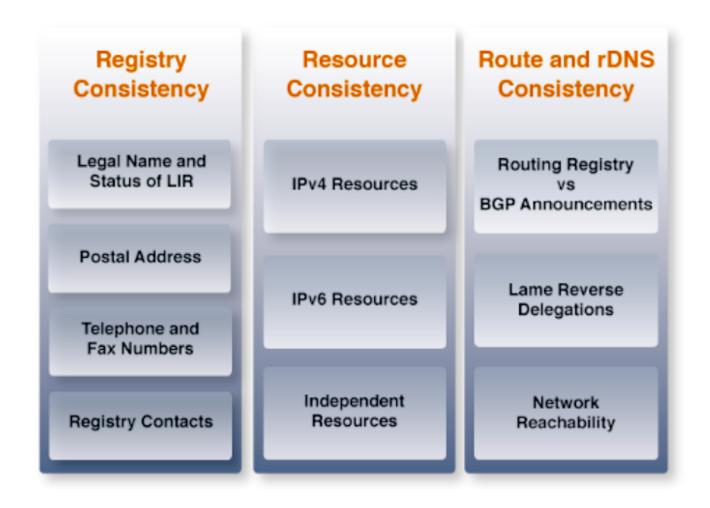

### **ARC Goals**

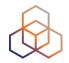

- Keep registry clean and up to date
- Make you aware of any inconsistencies with the registry data
- Support you with your registration tasks
- Increase LIR account security
- Keep in touch with you!

# **RPKI Digital Resource Certificates**

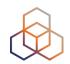

Issue digital certificates along with the registration of Internet number resources

- Two main purposes:
  - Make the registry more robust
  - Making Internet routing more secure
- Added value comes with validation
  - The possibility to perform BGP Origin Validation

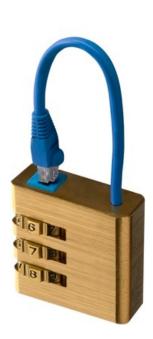

# **Using Certificates**

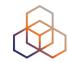

- Certification is a free, opt-in service
  - Your choice to request a certificate
    - Linked to your membership
    - Renewed every 12 months
    - Available in LIR Portal

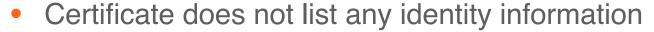

- That information is in the RIPE Database
- Digital proof you are the holder of a resource
  - and you're authorised to announce it

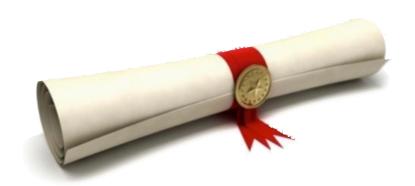

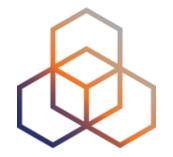

# Being an LIR contact

**Activity 5** 

## **Activity: Being an LIR Contact**

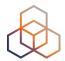

#### Time

- 25 minutes

#### Goal

- Understand the tasks of an LIR contact

#### Scenario

- It is your first day as an LIR contact. In which order would you complete these tasks?

# Solution: Tasks to be arranged

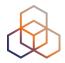

| ID | Groups of Tasks                                                            |
|----|----------------------------------------------------------------------------|
| 1) | Get access / rights to the RIPE Database information related with your LIR |
| 2) | Check / Update your registration information (LIR Portal)                  |
| 3) | Revise / Update your LIR's objects in the RIPE Database                    |
| 4) | Manage the resources for your LIR (IPs and ASNs)                           |
| 5) | Get Access to the Management Web Interface                                 |

| ID | TASKS                                                                                                    |
|----|----------------------------------------------------------------------------------------------------|
| a) | Check / update LIR Certificate and certified authorisation for announced prefixes (RPKI Dashboard)                                                            |
| b) | Correct invalid and unused assignments in the RIPE Database                                                                                                   |
| c) | Compare the resources assigned to your LIR with the RIPE Database                                                                                             |
| d) | Ask the RIPE NCC to update any out-dated LIR information you can't update yourself                                                                            |
| e) | Add the object representing you in the DB (person object) to the object representing the LIR in the DB (role object)                                          |
| f) | Create a RIPE NCC Access account, if you don't have one                                                                                                    |
| g) | Request resources if needed (and possible)                                                                                                    |
| h) | Check the LIR account information                                                                                                    |
| i) | Create an object representing you in the RIPE Database, if you don't have one (person object)                                                                 |
| j) | Check the User Accounts list in the LIR Portal (they have access to your LIR Portal)                                                                          |
| k) | Make it possible for you to update LIR's objects created in the RIPE Database (Default LIR maintainer password or get your Access account associated with it) |
| l) | Correct any out-dated LIR information in the LIR Portal (User accounts, LIR Contact Info., etc.)                                                              |
| m) | Get access to the LIR portal (add your Access Account to User Accounts in LIR Portal)                                                                         |
| n) | Check what resources your LIR has                                                                                                    |

# **Solution**

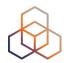

| Task Related With                              | Group of Tasks                                                                 | Tasks                                     |
|------------------------------------------------|--------------------------------------------------------------------------------|-------------------------------------------|
|                                                | 5) Get Access to the Management Web Interface                                  | f) Create RIPE NCC Access account         |
|                                                |                                                                                | m) Get access to the LIR Portal           |
|                                                | 2) Check / Update your registration information (LIR Portal)                   | j) Check the User Accounts list in Portal |
| LIR Portal, containing registration            |                                                                                | h) Check the LIR account information      |
| information of the LIR                         |                                                                                | n) Check what resources your LIR has      |
| (Private Information Kept by RIPE NCC)         |                                                                                | I) Correct out-dated LIR info in Portal   |
|                                                |                                                                                | d) Ask NCC to update out-dated LIR info   |
|                                                | 4) Manage the resources for your LIR (IPs and ASNs)                            | g) Request resources if needed            |
|                                                |                                                                                | a) Update LIR Certificate (RPKI)          |
|                                                | 1) Get access / rights to the RIPE Database information related with your LIR) | k) Make it possible to update RIPE DB     |
| RIPE Database, containing information          |                                                                                | i) Create your person object in RIPE DB   |
| about numeric resources of the LIR and related | 3) Revise / Update your LIR's objects in the RIPE Database                     | e) Add your person object to LIR role     |
| contact information (Public information)       |                                                                                | c) Compare LIR resources with RIPE DB     |
| (* 35.10 1.115111)                             |                                                                                | b) Correct invalid assignm'ts in RIPE DB  |

# **Solution**

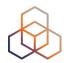

| Task Related With                              | Group of Tasks                                                                 | Tasks                                     |
|------------------------------------------------|--------------------------------------------------------------------------------|-------------------------------------------|
|                                                | 5) Get Access to the Management Web Interface                                  | f) Create RIPE NCC Access account         |
|                                                |                                                                                | m) Get access to the LIR Portal           |
|                                                | 2) Check / Update your registration information (LIR Portal)                   | j) Check the User Accounts list in Portal |
| LIR Portal, containing registration            |                                                                                | h) Check the LIR account information      |
| information of the LIR                         |                                                                                | n) Check what resources your LIR has      |
| (Private Information Kept by RIPE NCC)         |                                                                                | I) Correct out-dated LIR info in Portal   |
|                                                |                                                                                | d) Ask NCC to update out-dated LIR info   |
|                                                | 4) Manage the resources for your LIR (IPs and ASNs)                            | g) Request resources if needed            |
|                                                |                                                                                | a) Update LIR Certificate (RPKI)          |
|                                                | 1) Get access / rights to the RIPE Database information related with your LIR) | k) Make it possible to update RIPE DB     |
| RIPE Database, containing information          |                                                                                | i) Create your person object in RIPE DB   |
| about numeric resources of the LIR and related | 3) Revise / Update your LIR's objects in the RIPE Database                     | e) Add your person object to LIR role     |
| contact information (Public information)       |                                                                                | c) Compare LIR resources with RIPE DB     |
| (* 35.10 1.115111)                             |                                                                                | b) Correct invalid assignm'ts in RIPE DB  |

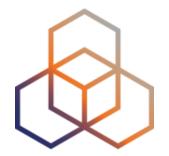

# **Tips and Tools**

Section 9

## **Lost Maintainer Password**

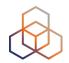

Go to https://apps.db.ripe.net/db-web-ui/fmp

#### Automated process

- Recovery link sent to "upd-to:" email address

### Manual process

- Send statement & registration papers to us
- After verification, we will send you an email with the recovery link
- We will add your Access account to the maintainer

## **Protect Your Resources**

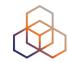

- Maintain your contact info in the RIPE database
- Keep your User Accounts in the LIR Portal up to date
- Know the policies and procedures

In case of questions, contact
 Registration Services

lir-help@ripe.net

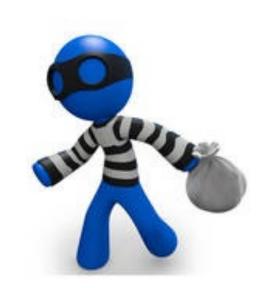

## **RIPE NCC Resource Quality Assistance**

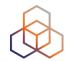

- Address distribution no claims about routability
  - Assistance in case of filtering issues:
    - Help to establish a direct communication
    - Provide available contact details
    - Provide information about tools
- To reduce routability problems, the RIPE NCC:
  - Announces pilot prefixes of every newly allocated IP address block
  - Quarantines returned IP address space

## **RIPEstat**

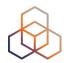

- One-stop-shop for viewing all IP-resource related data from the RIPE NCC
- Registry data, routing, reverse DNS, measurements
   & 3rd-party data
- Main interface: web-based widgets
  - also available as: CLI, data API & mobile
  - personalised via RIPE NCC Access

http://stat.ripe.net

## **RIPE Atlas: Active Measurements**

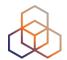

- Next generation Internet measurement network
  - Gives a big picture about Internet traffic
- Currently 10,000+ active probes worldwide
- User Defined Measurements available for LIRs
  - ping, traceroute, DNS, SSL
- Set up IPv6 reachability test

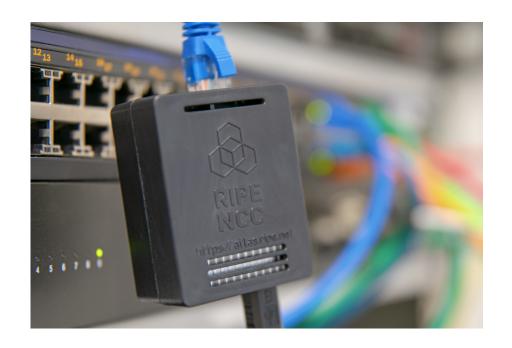

http://atlas.ripe.net

## RIPE Labs

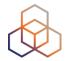

- A place to showcase new and interesting Internet related developments
- Anyone can:
  - Present research
  - Showcase prototype tools
  - Share operational experience
  - Exchange ideas

http://labs.ripe.net

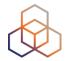

# Questions

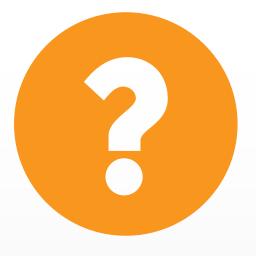

## **What's Next in Internet Registry**

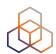

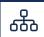

#### **Webinars**

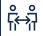

### Face-to-face

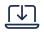

### **E-learning**

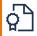

#### **Examinations**

### Attend another webinar live wherever you are.

- LIRs and the Internet Ecosystem (2 hrs)
- LIRs: Managing IP Addresses and ASNs
   (2 hrs)
- Internet Governance (1 hr)
- Policy Development Process (1 hr)
- Webinar for New LIRs (1 hr)

Meet us at a location near you for a training session delivered in person.

- + LIR (8.5 hrs)
- RIPE Database (8.5 hrs)

Learn at your own pace at our online Academy.

- Internet Governance (3 hrs)
- RIPE Database (16 hrs)

Learnt everything you needed? Get certified!

\* RIPE Database Associate

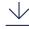

For more info click the link

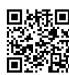

learning.ripe.net

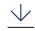

For more info

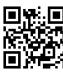

academy.ripe.net

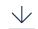

For more info

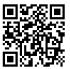

getcertified.ripe.net

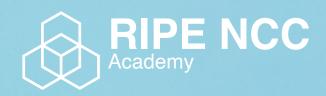

Learn something new today! academy.ripe.net

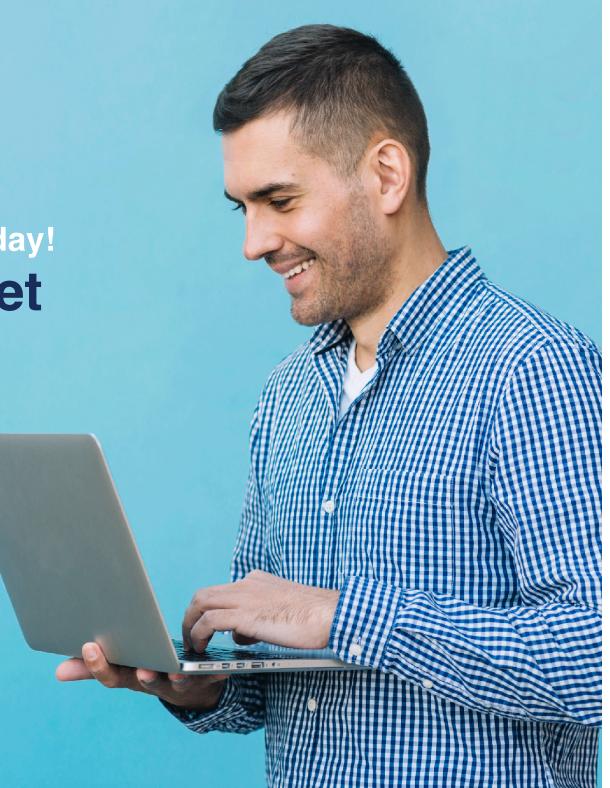

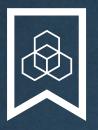

# RIPE NCC Certified Professionals

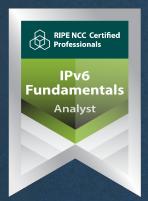

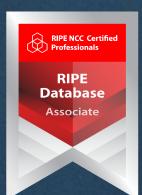

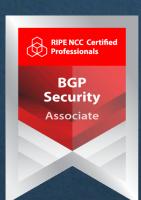

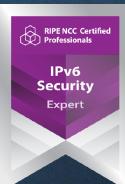

https://getcertified.ripe.net/

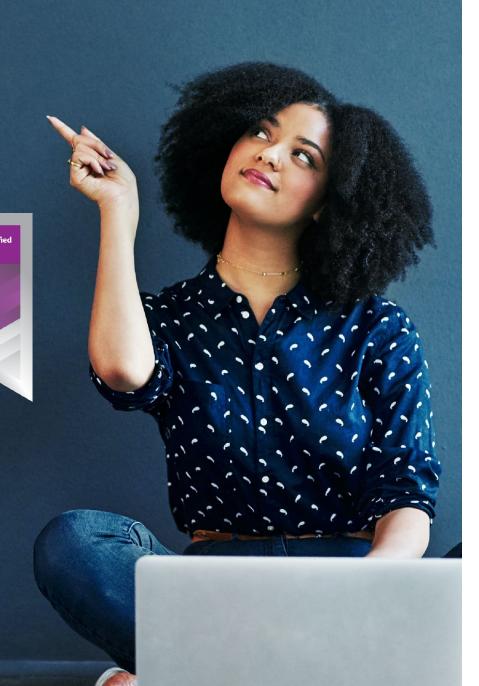

## We want your feedback!

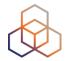

What did you think about this session?

Take our survey at:

https://www.ripe.net/feedback/lir/

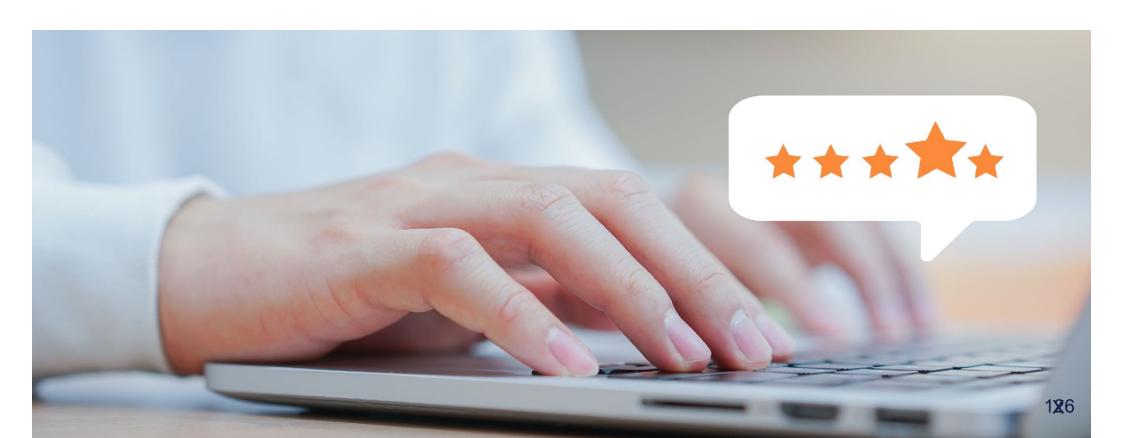

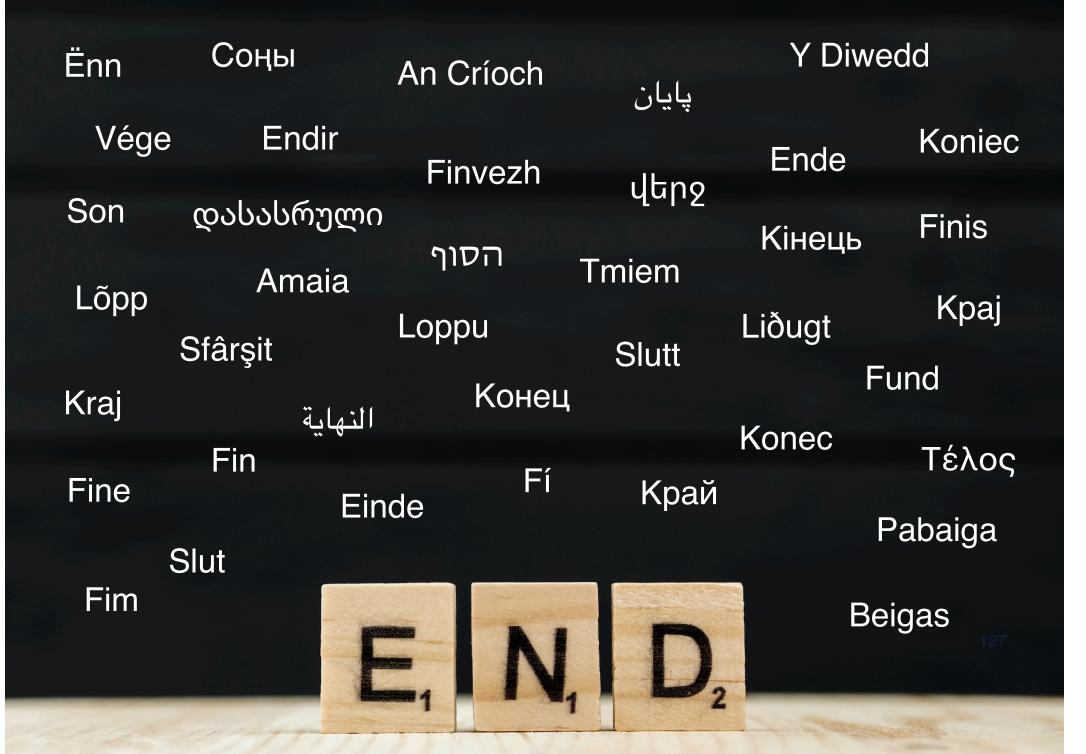

## **Copyright Statement**

[...]

The RIPE NCC Materials may be used for private purposes, for public non-commercial purpose, for research, for educational or demonstration purposes, or if the materials in question specifically state that use of the material is permissible, and provided the RIPE NCC Materials are not modified and are properly identified as RIPE NCC documents. Unless authorised by the RIPE NCC in writing, any use of the RIPE NCC Materials for advertising or marketing purposes is strictly forbidden and may be prosecuted. The RIPE NCC should be notified of any such activities or suspicions thereof.

[...]

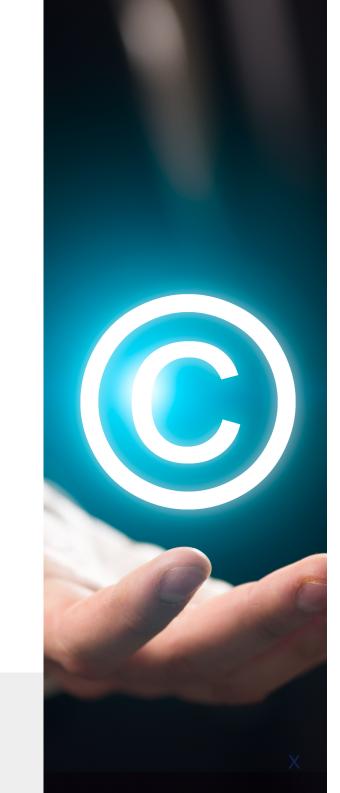

#### Link to the copyright statement:

https://www.ripe.net/about-us/legal/copyright-statement